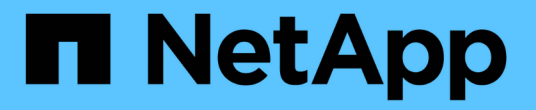

# 使用 **Trident** 操作员进行部署

Astra Trident

NetApp April 16, 2024

This PDF was generated from https://docs.netapp.com/zh-cn/trident-2210/trident-get-started/kubernetescustomize-deploy.html on April 16, 2024. Always check docs.netapp.com for the latest.

# 目录

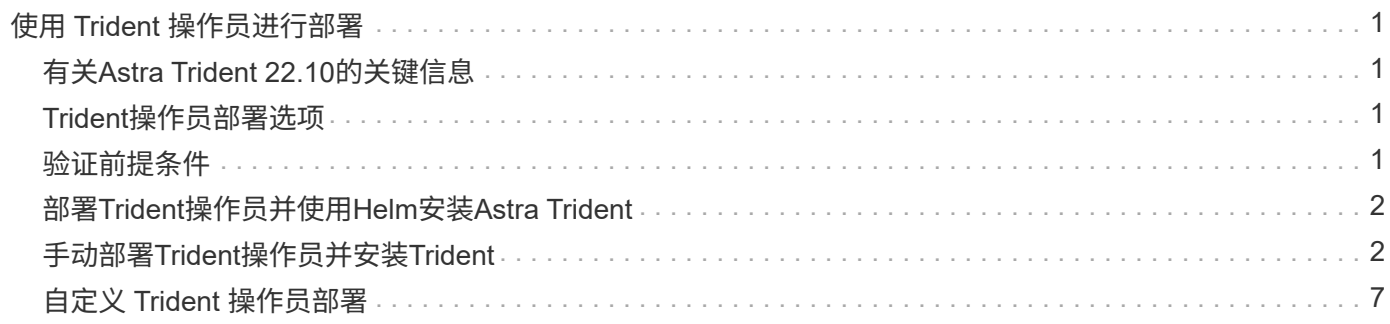

# <span id="page-2-0"></span>使用 **Trident** 操作员进行部署

您可以使用Trident操作员部署Astra Trident。

## <span id="page-2-1"></span>有关**Astra Trident 22.10**的关键信息

在升级到**Astra Trident 22.10**之前、您必须阅读以下关键信息。

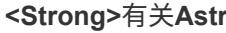

**<Strong>**有关**Astra Trident 22.10**的关键信息**</Strong>**

• 现在、Trident支持Kubernetes 1.25。在升级到Kubernetes 1.25之前、您必须先升级到Astra Trident 22.10。

 $(\; | \; )$ 

• Astra Trident现在严格强制在SAN环境中使用多路径配置、建议值为 find\_multipaths: no 在multipath.conf文件中。

使用非多路径配置或 find\_multipaths: yes 或 find\_multipaths: smart multipath.conf文件中的值将导致挂载失败。Trident已建议使用 find\_multipaths: no 自21.07版起。

## <span id="page-2-2"></span>**Trident**操作员部署选项

您可以通过以下两种方式之一部署Trident操作员:

- 使用Trident ["Helm](https://artifacthub.io/packages/helm/netapp-trident/trident-operator)[图表](https://artifacthub.io/packages/helm/netapp-trident/trident-operator)["](https://artifacthub.io/packages/helm/netapp-trident/trident-operator):Helm图表将部署Trident操作符并分步安装Trident。
- 手动: Trident提供了一个文件、可用于安装操作员和创建关联对象。
	- 对于运行Kubernetes 1.24或更低版本的集群、请使用 ["bundle\\_pre\\_1\\_25.yaml"](https://github.com/NetApp/trident/tree/stable/v22.10/deploy/bundle_pre_1_25.yaml)。
	- 对于运行Kubernetes 1.25或更高版本的集群、请使用 ["bundle\\_post\\_1\\_25.yaml"](https://github.com/NetApp/trident/tree/stable/v22.10/deploy/bundle_post_1_25.yaml)。

 $\mathbf{Q}$ 如果您尚未熟悉 ["](https://docs.netapp.com/zh-cn/trident-2210/trident-concepts/intro.html)[基本概念](https://docs.netapp.com/zh-cn/trident-2210/trident-concepts/intro.html)["](https://docs.netapp.com/zh-cn/trident-2210/trident-concepts/intro.html),现在是一个实现这一目标的好时机。

## <span id="page-2-3"></span>验证前提条件

要部署 Astra Trident ,应满足以下前提条件:

- 您对运行受支持的Kubernetes版本的受支持Kubernetes集群具有完全权限。查看 ["](https://docs.netapp.com/zh-cn/trident-2210/trident-get-started/requirements.html)[要求](https://docs.netapp.com/zh-cn/trident-2210/trident-get-started/requirements.html)["](https://docs.netapp.com/zh-cn/trident-2210/trident-get-started/requirements.html)。
- 您可以访问受支持的 NetApp 存储系统。
- 您可以从所有 Kubernetes 工作节点挂载卷。
- 您有一个Linux主机 kubectl (或 oc(如果您使用的是OpenShift)已安装并配置为管理要使用的Kubernetes集 群。
- 您已设置 KUBECONFIG 环境变量以指向您的Kubernetes集群配置。
- 您已启用 ["Astra Trident](https://docs.netapp.com/zh-cn/trident-2210/trident-get-started/requirements.html) [所需的功能门](https://docs.netapp.com/zh-cn/trident-2210/trident-get-started/requirements.html)["](https://docs.netapp.com/zh-cn/trident-2210/trident-get-started/requirements.html)。
- 如果您将 Kubernetes 与 Docker Enterprise 结合使用, ["](https://docs.docker.com/ee/ucp/user-access/cli/)[按照其步骤启用](https://docs.docker.com/ee/ucp/user-access/cli/) [CLI](https://docs.docker.com/ee/ucp/user-access/cli/) [访问](https://docs.docker.com/ee/ucp/user-access/cli/)["](https://docs.docker.com/ee/ucp/user-access/cli/)。

明白了吗?太棒了!让我们开始吧。

### <span id="page-3-0"></span>部署**Trident**操作员并使用**Helm**安装**Astra Trident**

执行列出的步骤以使用 Helm 部署 Trident 操作员。

您需要的内容

除了上述前提条件之外,要使用 Helm 部署 Trident 操作员,还需要满足以下条件:

- 答 ["](https://docs.netapp.com/zh-cn/trident-2210/trident-get-started/requirements.html)[支持的](https://docs.netapp.com/zh-cn/trident-2210/trident-get-started/requirements.html)[Kubernetes](https://docs.netapp.com/zh-cn/trident-2210/trident-get-started/requirements.html)[版本](https://docs.netapp.com/zh-cn/trident-2210/trident-get-started/requirements.html)["](https://docs.netapp.com/zh-cn/trident-2210/trident-get-started/requirements.html)
- Helm 版本 3

#### 步骤

1. 添加 Trident 的 Helm 存储库:

helm repo add netapp-trident https://netapp.github.io/trident-helm-chart

2. 使用 helm install 命令并为您的部署指定一个名称。请参见以下示例:

```
helm install <name> netapp-trident/trident-operator --version 22.10.0
--create-namespace --namespace <trident-namespace>
```
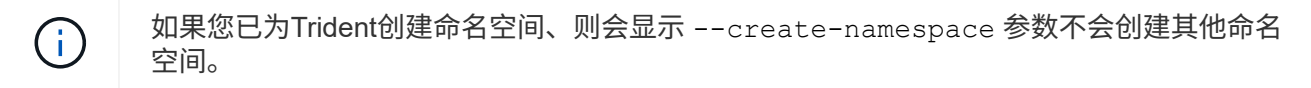

在安装期间,可以通过两种方式传递配置数据:

- •-values (或-f): 指定包含覆盖的YAML文件。可以多次指定此值,最右侧的文件将优先。
- --set: 在命令行上指定覆盖。

例如、要更改的默认值 debug、运行以下命令 --set 命令:

```
helm install <name> netapp-trident/trident-operator --version 22.10.0
--create-namespace --namespace --set tridentDebug=true
```
。 values.yaml 文件(属于Helm图表的一部分)提供了密钥列表及其默认值。

helm list 显示有关安装的详细信息、例如名称、命名空间、图表、状态、 应用程序版本、修订版号等。

### <span id="page-3-1"></span>手动部署**Trident**操作员并安装**Trident**

执行列出的步骤以手动部署 Trident 操作员。

#### 第 **1** 步:确定 **Kubernetes** 集群的资格

首先,您需要登录到 Linux 主机并验证它是否正在管理 b工作 , ["](https://docs.netapp.com/zh-cn/trident-2210/trident-get-started/requirements.html)[支持的](https://docs.netapp.com/zh-cn/trident-2210/trident-get-started/requirements.html) [Kubernetes](https://docs.netapp.com/zh-cn/trident-2210/trident-get-started/requirements.html) [集群](https://docs.netapp.com/zh-cn/trident-2210/trident-get-started/requirements.html)" 您具有所需权 限。

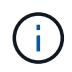

使用OpenShift oc 而不是 kubectl 在下面的所有示例中、运行以\*系统:admin\*身份登录 oc login -u system:admin 或 oc login -u kube-admin。

要验证Kubernetes版本、请运行以下命令:

kubectl version

要查看您是否具有 Kubernetes 集群管理员权限,请运行以下命令:

kubectl auth can-i '\*' '\*' --all-namespaces

要验证是否可以从 Docker Hub 启动使用映像的 POD 并通过 Pod 网络访问存储系统,请运行以下命令:

```
kubectl run -i --tty ping --image=busybox --restart=Never --rm -- \setminus  ping <management IP>
```
#### 第 **2** 步:下载并设置操作员

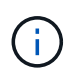

从 21.01 开始, Trident 操作符的范围为集群范围。使用Trident操作符安装Trident需要创建 TridentOrchestrator 自定义资源定义(CRD)和定义其他资源。在安装 Astra Trident 之前, 您应执行以下步骤来设置操作员。

1. 从下载并提取最新版本的Trident安装程序包 ["GitHub](https://github.com/NetApp/trident/releases/latest)[上的](https://github.com/NetApp/trident/releases/latest)[\\_assets\\_](https://github.com/NetApp/trident/releases/latest)[部分](https://github.com/NetApp/trident/releases/latest)["](https://github.com/NetApp/trident/releases/latest)。

```
wget
https://github.com/NetApp/trident/releases/download/v22.10.0/trident-
installer-22.10.0.tar.gz
tar -xf trident-installer-22.10.0.tar.gz
cd trident-installer
```
2. 使用相应的CRD清单创建 TridentOrchestrator CRD。然后、您将创建 TridentOrchestrator 稍后 自定义资源以通过操作员实例化安装。

运行以下命令:

```
kubectl create -f
deploy/crds/trident.netapp.io tridentorchestrators crd post1.16.yaml
```
- 3. 在之后 TridentOrchestrator 创建CRD后、创建部署操作员所需的以下资源:
	- 操作员的 ServiceAccount
	- 对 ServiceAccount 执行 ClusterRole 和 ClusterRoleBinding
	- 专用的 PodSecurityPolicy
	- 运算符本身

Trident 安装程序包含用于定义这些资源的清单。默认情况下、操作员部署在中 trident 命名空间。如 果 trident 命名空间不存在、请使用以下清单创建一个。

kubectl apply -f deploy/namespace.yaml

4. 在非默认命名空间中部署运算符 trident 命名空间、您应更新 serviceaccount.yaml, clusterrolebinding.yaml 和 operator.yaml 执行清单并生成 bundle.yaml。

运行以下命令以更新YAML清单并生成 bundle.yaml 使用 kustomization.yaml:

kubectl kustomize deploy/ > deploy/bundle.yaml

运行以下命令以创建资源并部署操作员:

```
kubectl create -f deploy/bundle.yaml
```
5. 要在部署后验证操作员的状态,请执行以下操作:

kubectl get deployment -n <operator-namespace>

NAME READY UP-TO-DATE AVAILABLE AGE trident-operator  $1/1$  1 1 3m

```
kubectl get pods -n <operator-namespace>
NAME READY STATUS RESTARTS
AGE
trident-operator-54cb664d-lnjxh 1/1 Running 0
3m
```
操作员部署成功创建了一个在集群中的一个工作节点上运行的 POD 。

在 Kubernetes 集群中只能有 \* 一个操作符实例 \* 。请勿创建 Trident 操作员的多个部署。

### 第**3**步:创建 TridentOrchestrator 并安装**Trident**

现在,您可以使用操作员安装 Astra Trident 了!这需要创建 TridentOrchestrator。Trident安装程序附带了 用于创建的示例定义 TridentOrchestrator。此操作将在中启动安装 trident 命名空间。

```
kubectl create -f deploy/crds/tridentorchestrator_cr.yaml
tridentorchestrator.trident.netapp.io/trident created
kubectl describe torc trident
Name: trident
Namespace:
Labels: <none>
Annotations: <none>
API Version: trident.netapp.io/v1
Kind: TridentOrchestrator
...
Spec:
   Debug: true
   Namespace: trident
Status:
   Current Installation Params:
     IPv6: false
     Autosupport Hostname:
     Autosupport Image: netapp/trident-autosupport:22.10
     Autosupport Proxy:
     Autosupport Serial Number:
   Debug: true
     Image Pull Secrets:
     Image Registry:
     k8sTimeout: 30
     Kubelet Dir: /var/lib/kubelet
   Log Format: text
     Silence Autosupport: false
     Trident Image: netapp/trident:21.04.0
 Message: Trident installed Namespace:
trident
  Status: Installed
   Version: v21.04.0
Events:
   Type Reason Age From Message ---- ------ ---- ---- -------Normal
     Installing 74s trident-operator.netapp.io Installing Trident Normal
     Installed 67s trident-operator.netapp.io Trident installed
```
使用Trident操作员可以使用中的属性自定义Astra Trident的安装方式 TridentOrchestrator 规格请参见 ["](#page-8-0)[自](#page-8-0) [定](#page-8-0)[义](#page-8-0) [Trident](#page-8-0) [部署](#page-8-0)["](#page-8-0)。

的状态 TridentOrchestrator 指示安装是否成功、并显示已安装的Trident版本。

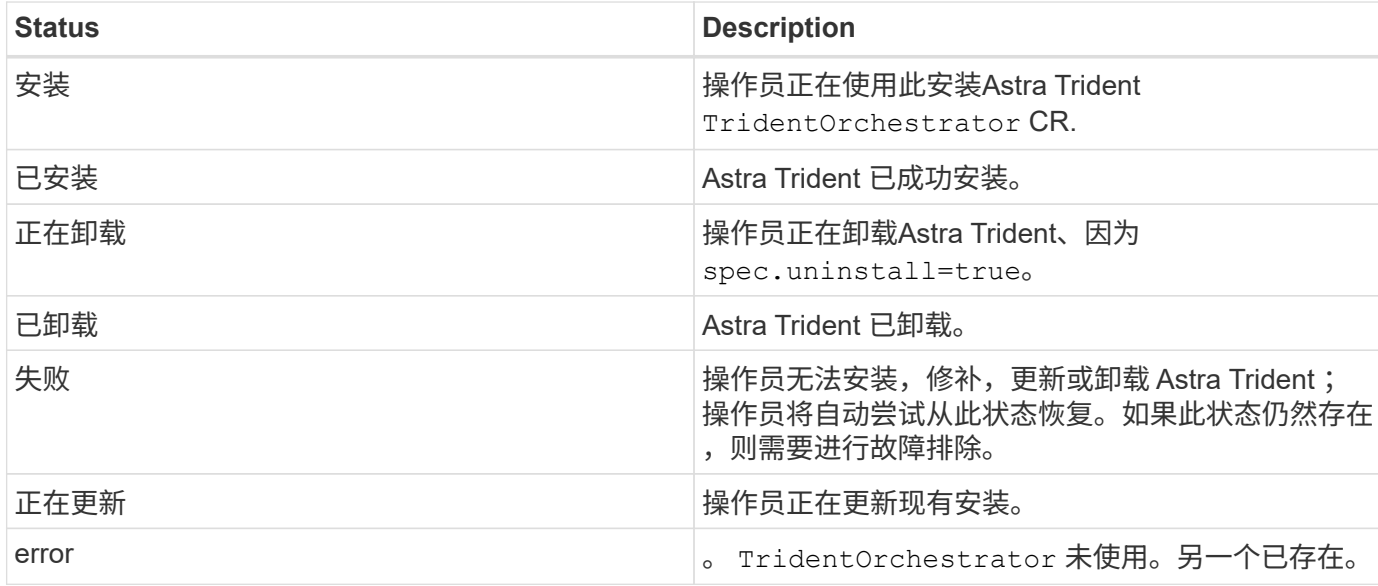

在安装期间、的状态 TridentOrchestrator 更改自 Installing to Installed。如果您观察到 Failed 状态和操作员无法自行恢复、您应检查操作员的日志。请参见 ["](https://docs.netapp.com/zh-cn/trident-2210/troubleshooting.html)[故障排](https://docs.netapp.com/zh-cn/trident-2210/troubleshooting.html)[除](https://docs.netapp.com/zh-cn/trident-2210/troubleshooting.html)["](https://docs.netapp.com/zh-cn/trident-2210/troubleshooting.html) 部分。

您可以通过查看已创建的 Pod 来确认 Astra Trident 安装是否已完成:

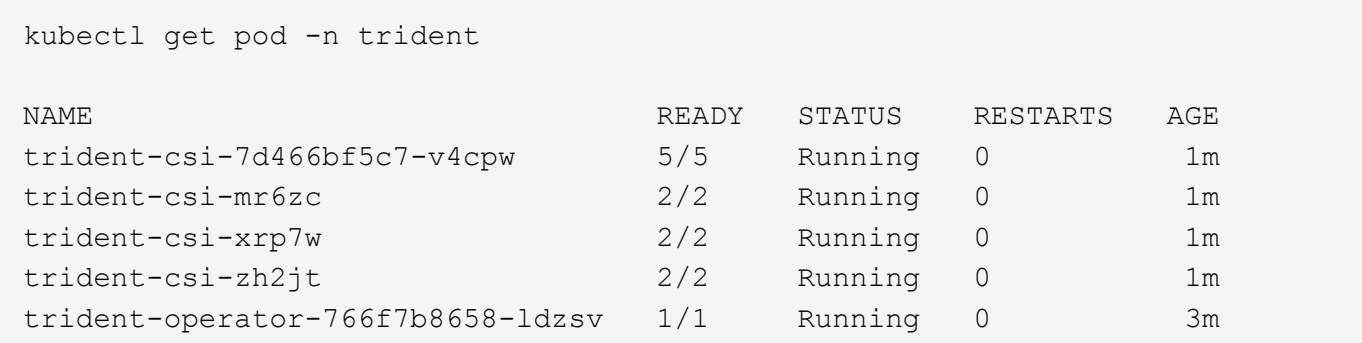

您也可以使用 tridentctl 检查安装的Astra Trident版本。

./tridentctl -n trident version +----------------+----------------+ | SERVER VERSION | CLIENT VERSION | +----------------+----------------+ | 21.04.0 | 21.04.0 | +----------------+----------------+

现在,您可以继续创建后端。请参见 ["](https://docs.netapp.com/zh-cn/trident-2210/trident-get-started/kubernetes-postdeployment.html)[部署](https://docs.netapp.com/zh-cn/trident-2210/trident-get-started/kubernetes-postdeployment.html)[后任务](https://docs.netapp.com/zh-cn/trident-2210/trident-get-started/kubernetes-postdeployment.html)["](https://docs.netapp.com/zh-cn/trident-2210/trident-get-started/kubernetes-postdeployment.html)。

 $\Theta$ 

有关在部署期间排除问题的信息,请参见 ["](https://docs.netapp.com/zh-cn/trident-2210/troubleshooting.html)[故障排](https://docs.netapp.com/zh-cn/trident-2210/troubleshooting.html)[除](https://docs.netapp.com/zh-cn/trident-2210/troubleshooting.html)["](https://docs.netapp.com/zh-cn/trident-2210/troubleshooting.html) 部分。

## <span id="page-8-0"></span>自定义 **Trident** 操作员部署

使用Trident操作员可以使用中的属性自定义Astra Trident安装 TridentOrchestrator 规格

如果您要对安装进行自定义、使其超出预期范围 TridentOrchestrator 参数允许、您应考虑使用 tridentctl 生成可根据需要修改的自定义YAML清单。

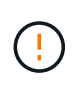

spec.namespace 在中指定 TridentOrchestrator 表示安装了Astra Trident的命名空间。此 参数 \* 安装 Astra Trident 后无法更新 \* 。如果尝试执行此操作、则会导致 TridentOrchestrator 要更改为的状态 Failed。Astra Trident不能跨命名空间迁移。

### 配置选项

此表详细介绍了相关信息 TridentOrchestrator 属性:

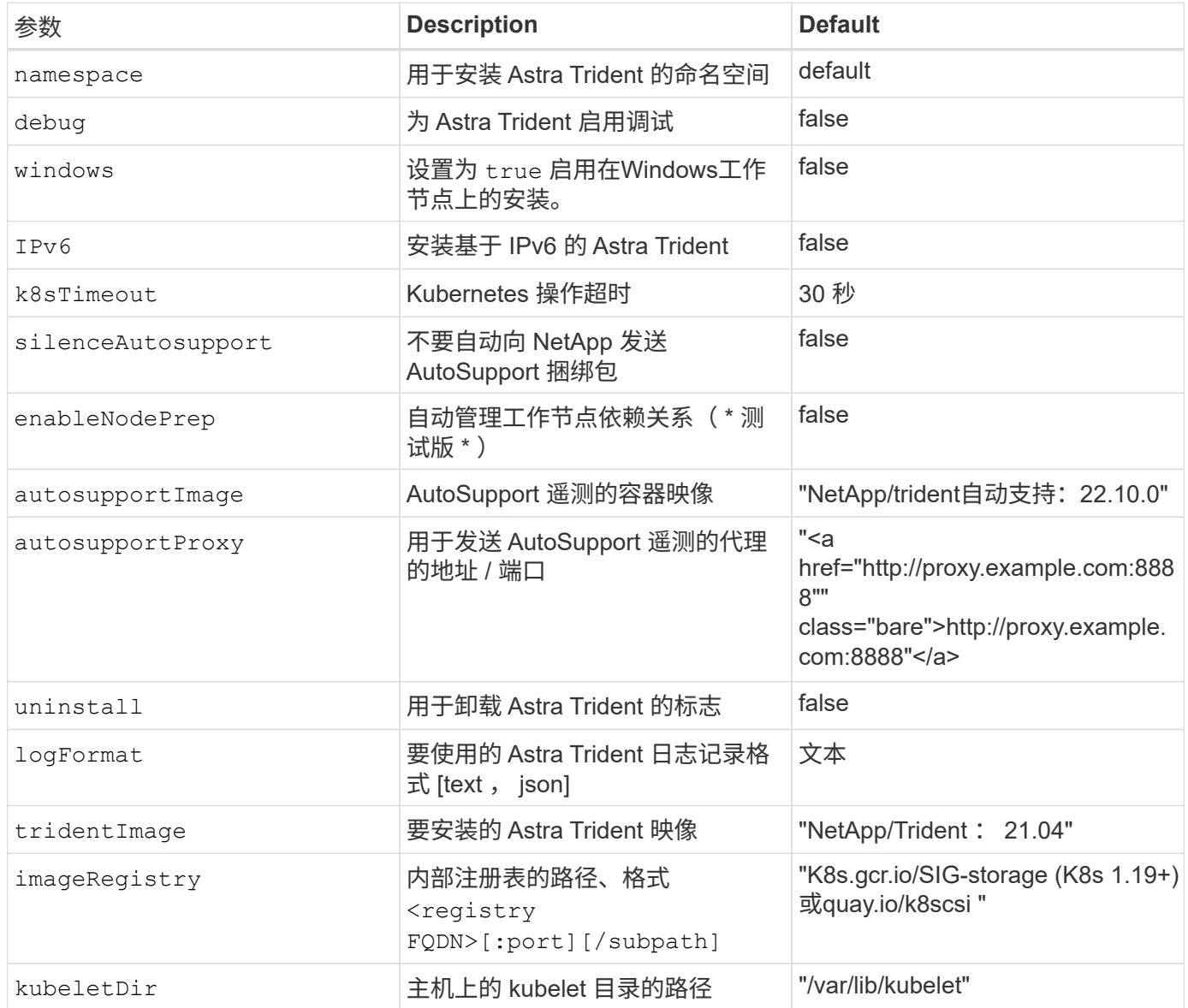

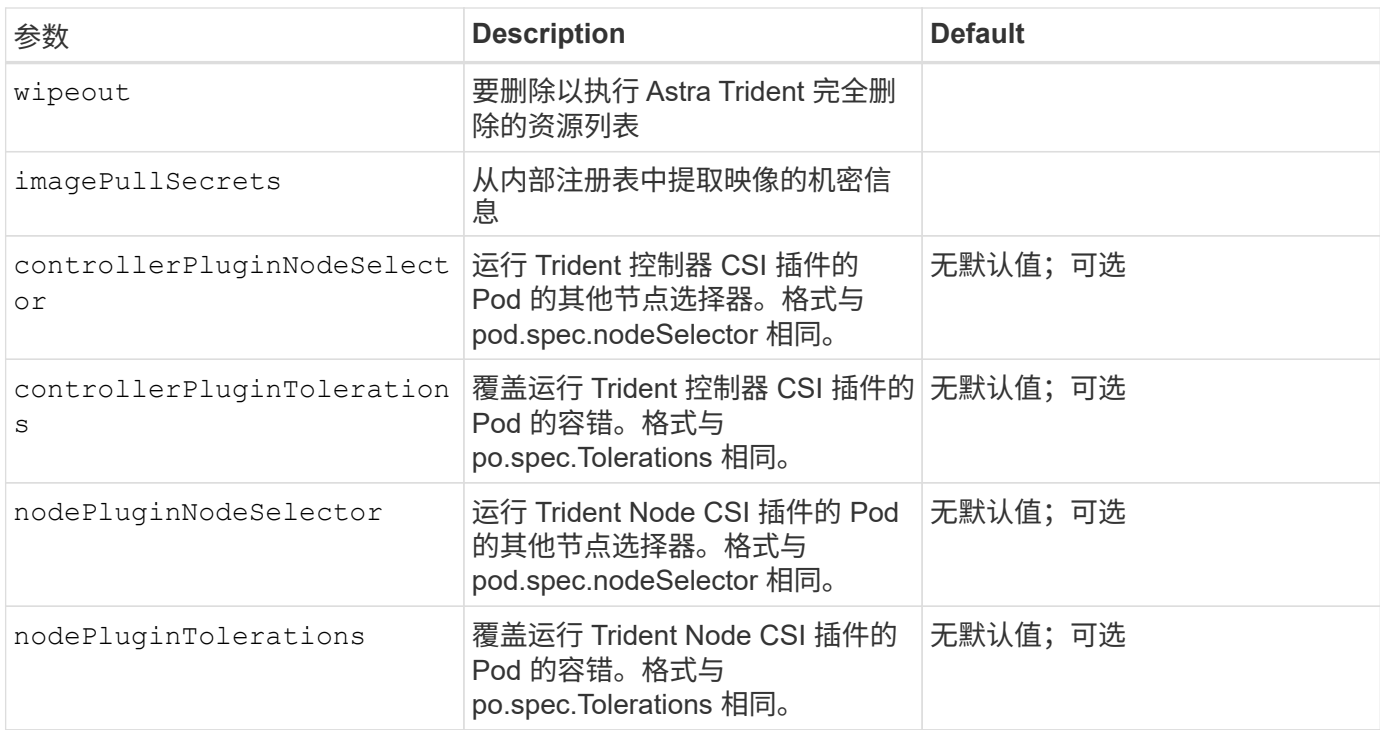

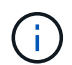

有关格式化 POD 参数的详细信息,请参见 ["](https://kubernetes.io/docs/concepts/scheduling-eviction/assign-pod-node/)[将](https://kubernetes.io/docs/concepts/scheduling-eviction/assign-pod-node/) [Pod](https://kubernetes.io/docs/concepts/scheduling-eviction/assign-pod-node/) [分配](https://kubernetes.io/docs/concepts/scheduling-eviction/assign-pod-node/)[给](https://kubernetes.io/docs/concepts/scheduling-eviction/assign-pod-node/)[节点](https://kubernetes.io/docs/concepts/scheduling-eviction/assign-pod-node/)["](https://kubernetes.io/docs/concepts/scheduling-eviction/assign-pod-node/)。

### 配置示例

您可以在定义时使用上述属性 TridentOrchestrator 自定义安装。

#### 示例**1**:基本自定义配置

这是一个基本自定义配置示例。

```
cat deploy/crds/tridentorchestrator cr_imagepullsecrets.yaml
apiVersion: trident.netapp.io/v1
kind: TridentOrchestrator
metadata:
   name: trident
spec:
    debug: true
    namespace: trident
    imagePullSecrets:
    - thisisasecret
```
此示例说明了如何使用节点选择器部署Trident:

```
apiVersion: trident.netapp.io/v1
kind: TridentOrchestrator
metadata:
   name: trident
spec:
    debug: true
    namespace: trident
    controllerPluginNodeSelector:
      nodetype: master
    nodePluginNodeSelector:
      storage: netapp
```
示例**3**:在**Windows**工作节点上部署

此示例说明了如何在Windows工作节点上部署。

```
$ cat deploy/crds/tridentorchestrator_cr.yaml
apiVersion: trident.netapp.io/v1
kind: TridentOrchestrator
metadata:
   name: trident
spec:
   debug: true
   namespace: trident
    windows: true
```
#### 版权信息

版权所有 © 2024 NetApp, Inc.。保留所有权利。中国印刷。未经版权所有者事先书面许可,本文档中受版权保 护的任何部分不得以任何形式或通过任何手段(图片、电子或机械方式,包括影印、录音、录像或存储在电子检 索系统中)进行复制。

从受版权保护的 NetApp 资料派生的软件受以下许可和免责声明的约束:

本软件由 NetApp 按"原样"提供,不含任何明示或暗示担保,包括但不限于适销性以及针对特定用途的适用性的 隐含担保,特此声明不承担任何责任。在任何情况下,对于因使用本软件而以任何方式造成的任何直接性、间接 性、偶然性、特殊性、惩罚性或后果性损失(包括但不限于购买替代商品或服务;使用、数据或利润方面的损失 ;或者业务中断),无论原因如何以及基于何种责任理论,无论出于合同、严格责任或侵权行为(包括疏忽或其 他行为),NetApp 均不承担责任,即使已被告知存在上述损失的可能性。

NetApp 保留在不另行通知的情况下随时对本文档所述的任何产品进行更改的权利。除非 NetApp 以书面形式明 确同意,否则 NetApp 不承担因使用本文档所述产品而产生的任何责任或义务。使用或购买本产品不表示获得 NetApp 的任何专利权、商标权或任何其他知识产权许可。

本手册中描述的产品可能受一项或多项美国专利、外国专利或正在申请的专利的保护。

有限权利说明:政府使用、复制或公开本文档受 DFARS 252.227-7013(2014 年 2 月)和 FAR 52.227-19 (2007 年 12 月)中"技术数据权利 — 非商用"条款第 (b)(3) 条规定的限制条件的约束。

本文档中所含数据与商业产品和/或商业服务(定义见 FAR 2.101)相关,属于 NetApp, Inc. 的专有信息。根据 本协议提供的所有 NetApp 技术数据和计算机软件具有商业性质,并完全由私人出资开发。 美国政府对这些数 据的使用权具有非排他性、全球性、受限且不可撤销的许可,该许可既不可转让,也不可再许可,但仅限在与交 付数据所依据的美国政府合同有关且受合同支持的情况下使用。除本文档规定的情形外,未经 NetApp, Inc. 事先 书面批准,不得使用、披露、复制、修改、操作或显示这些数据。美国政府对国防部的授权仅限于 DFARS 的第 252.227-7015(b)(2014 年 2 月)条款中明确的权利。

商标信息

NetApp、NetApp 标识和 <http://www.netapp.com/TM> 上所列的商标是 NetApp, Inc. 的商标。其他公司和产品名 称可能是其各自所有者的商标。